Документация, содержащая описание функциональных характеристик экземпляра программного обеспечения

# Содержание

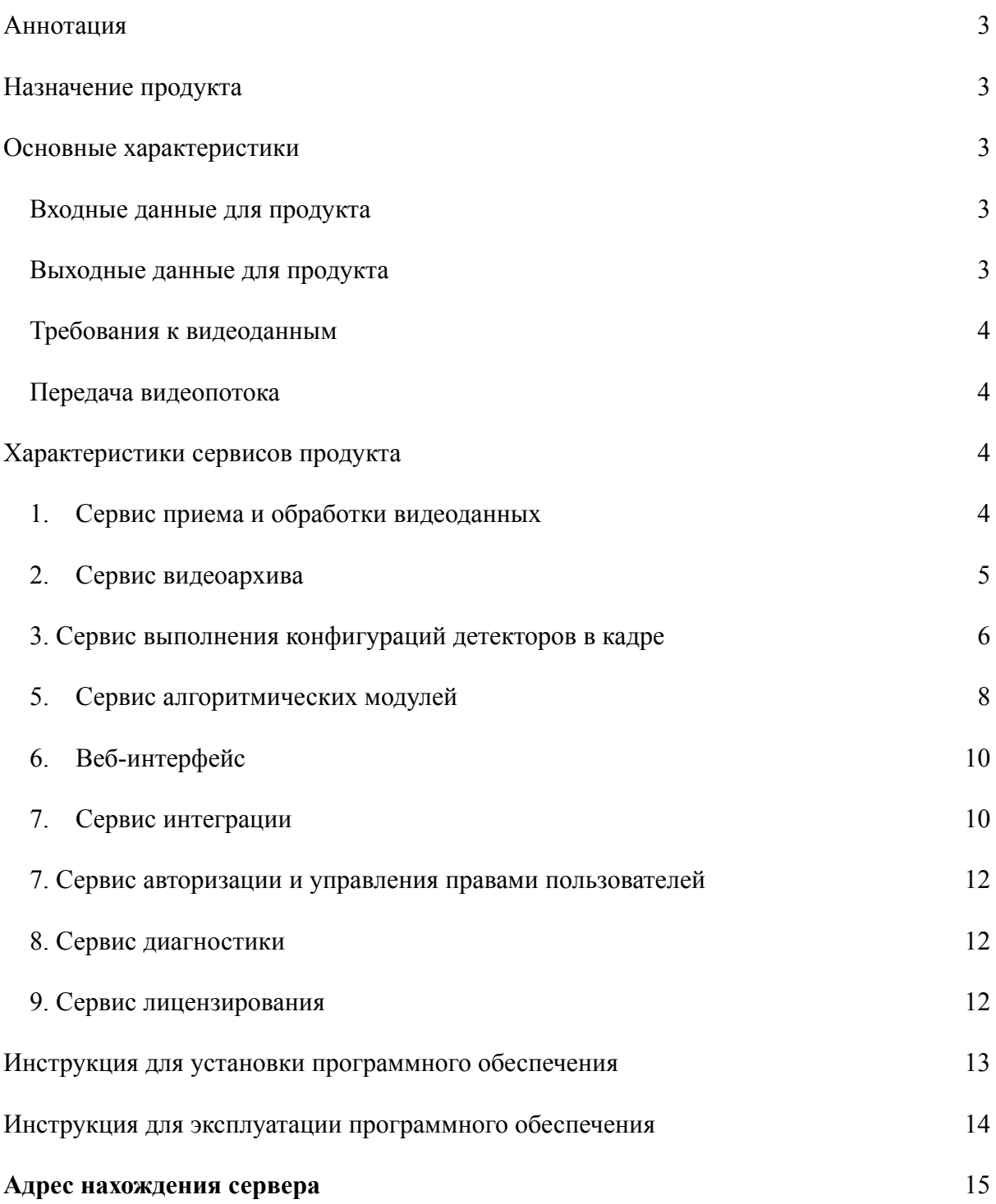

# <span id="page-2-0"></span>**Аннотация**

Данный документ содержит сведения о требованиях к обрабатываемым видеоданным, характеристиках детекторов видеоаналитики, временных характеристиках отображения событий и уведомлений, и производительности программного комплекса в зависимости от используемого серверного оборудования.

# <span id="page-2-1"></span>**Назначение продукта**

Продукт предназначен для автоматизации процессов видеонаблюдения (при помощи технологий компьютерного зрения и машинного обучения), обеспечения интерактивного взаимодействия с субъектами видеонаблюдения (при помощи таких периферийных устройств как громкоговорители, информационные табло, осветительные приборы, сирены и т.д.) и информирования субъектов реагирования на соответствующие события (руководство и персонал организации, охранные и специальные службы).

# <span id="page-2-2"></span>**Основные характеристики**

### <span id="page-2-3"></span>**Входные данные для продукта**

- 1) Видеопотоки в формате RTSP, HTTP/HTTPS
- 2) Файлы видеоархивов в формате MKV

### <span id="page-2-4"></span>**Выходные данные для продукта**

- 1) Трансляции видеопотоков
- 2) События в журнале приложения со вложенным фото-кадром в формате JPG
- 4) Файлы видеоархивов в формате MKV
- 5) Аудио-оповещения через внешний IP-громкоговоритель
- 6) Сообщения в мессенджер Telegram

## <span id="page-3-0"></span>**Требования к видеоданным**

1) Пропускная способность канала связи на один видеопоток: от 6 мбит/с;

2) Размер объекта в кадре должен быть: не менее 20 пикселей по наименьшей стороне;

3) Освещенность сцены: не менее 100 люкс. В объектив не должно светить солнце и не должно быть его отражения или других ярких объектов, сильно выделяющихся контрастом на фоне остального кадра.

## <span id="page-3-1"></span>**Передача видеопотока**

1. Путь кадра от камеры до детектора

*Камера --(RTSP)--> ffmpeg в camproxy --(RTSP)--> mediamtx --(RTSP)--> Camreader (Frames Buffer) --(zmq)--> Detector*

2. Путь кадра от камеры до предпросмотра потока пользователем

*Камера --(RTSP)--> ffmpeg в camproxy --(RTSP)--> mediamtx --(HTTP LIVE VIDEO)--> nginx --(HTTP LIVE VIDEO) --> Браузер пользователя*

3. Путь кадра от камеры до файла архива

*Камера--(RTSP)--> ffmpeg в camproxy --(RTSP)--> mediamtx --(RTSP)--> ffmpeg в camwriter --(MKV-файла) --> Каталог архива в файловой системе*

Декодирование видео выполняется в Camreader, в остальных случаях видеопоток передается без изменений (для экономии ресурсов).

# <span id="page-3-2"></span>**Характеристики сервисов продукта**

## <span id="page-3-3"></span>**1. Сервис приема и обработки видеоданных**

Сервис предусматривает возможность обработки видеоданных поступающих из:

- каталога со списком видеофайлов, записанных с камеры заданного объекта
- ссылок на видеопотоки, транслируемый видеокамерами

Сервис поддерживает декодирование видеоданных, записанных кодеками H.264, H.265. Поддерживаемые форматы потоков: rtsp.

## <span id="page-4-0"></span>**2. Сервис видеоархива**

Настройки сервиса включают:

- ー Возможность записи видеоархива (включение или выключение).
- ー Каталог сохранения файлов (по умолчанию).
- ー Качество разрешения видеозаписи (оригинальное).
- ー Длительность файлов (настраивается на уровне всей системы, не для конкретной камеры, максимальная длительность не ограничена, с точностью до минуты, по умолчанию 10 минут).
- ー Возможность автоматического удаления файлов после заданного периода (настраивается на уровне всей системы, не для конкретной камеры, максимальная не ограничена, с точностью до дня, по умолчанию 14 суток).

Сервис также предоставляет возможность поиска искомого видеофайла в архиве с использованием следующих параметров:

- 1. Наименование объекта.
- 2. Наименование видеокамеры.
- 3. Временной диапазон для поиска.
- 4. Типы событий.

## **3. Сервис выполнения конфигураций детекторов в кадре**

<span id="page-5-0"></span>Ниже приведен перечень классов объектов и их настраиваемые параметры. Смотреть в интерфейсе

Процент уверенности и Минимальный размер объекта (пикселей) настраивается вручную для каждого класса

Доступные классы:

- 1. Человек
- 2. Велосипед
- 3. Мотоцикл
- 4. Легковой автомобиль
- 5. Автобус
- 6. Грузовик
- 7. Лодка
- 8. Грузовое судно
- 9. Собака
- 10. Пловец

Система детектирования объектов Системы обеспечивает:

ー вероятность ложноотрицательной идентификации для алгоритмов – не более 15 %;

вероятность ложноположительной идентификации для алгоритмов и аппаратно-программных средств – не более 10 %;

Характеристики системы детектирования объектов, приведенные в п. 1.6.1.1 настоящего документа, обеспечиваются при следующих условиях:

освещенность – от  $(100 \pm 10)$  до  $(1000 \pm 50)$  лк;

 $-$  неравномерность освещенности объекта – не более (50  $\pm$  5) %;

ー структура фона (подвижный случайно неоднородный фон съемки с перепадами контраста) - от  $(0.2 \pm 0.05)$  до  $(0.8 \pm 0.05)$ ;

разрешение видеоизображения, обеспечивающее детектирование объектов на рабочей дистанции съемки видеокамеры не менее 1,5 м с размером изображения объекта не менее  $(60 \pm 2)$  пикселей;

ー частота – не менее 16 кадров в секунду;

6

угол наклона оптической оси видеокамеры относительно горизонтальной

#### плоскости:

- не менее 15 градусов (для наклонного способа размещения);
- $(90 \pm 10)$  градусов (для потолочного способа размещения);
- ー разрешение видеокамеры не менее 2 Мп;
- $\Box$  плотность потока людей не более 1 человек/м<sup>2</sup>;

ー максимальное отношение "сигнал – шум" (с выключенной функцией автоматического усиления сигнала) – не менее 42 дБ;

- дисторсия не более 10 % (по краям кадра на расстоянии одной третьей ширины, высоты и диагоналей кадра от его центра).
	- $\rightarrow$  плотность потока людей 1 чел/м<sup>2</sup>;
	- ー скорость движения объекта не более 120 км/ч;

ー объем базы данных эталонных изображений объектов, используемых при обучении нейросети – не менее 1000 штук.

### <span id="page-7-0"></span>**5. Сервис алгоритмических модулей**

Сервис является основным ядром видеоанализа и позволяет генерировать события при выполнении заданного логического условия (или совокупности условий) задаваемых в формате «конструктора детекторов».

**Функция «Конструктор детекторов»** - предназначен для гибкой и быстрой настройки правил детектирования самого широкого спектра событий, по следующему сценарию:

- ー определяется наименование правила (например: «Нарушение ПДД не уступил место пешеходу»);
- ー осуществляется выбор камеры (видеопотока) для которой создается правило;
- ー осуществляется выбор базового детектора (например: «нахождение объекта в заданной зоне»);
- ー осуществляется выбор классов объектов (например: «класс человек»), размерности модели нейронной сети (например: «640х640»), % уверенности детектирования объекта (например: 70%), минимальный размер объектам в пикселях (например 20);
- $\sim$  осуществляется выбор точки детектирования класса объекта на «bounding box» (например: «правый верхний угол»);
- ー осуществляется настройка зоны действия выбранного детектора (например: зона пешеходного перехода);
- $-$  определяется частота измерений работы детектора (например: «25 кадров / сек»);
- ー определяется расписание работы правила (например: «каждый пн.-пт. с 7-00 до  $19-00$ »);
- ー определяется условие по количеству объектов для каждого класса при котором создается событие (например: «класс – человек» «больше или равно» «значение  $1<sub>»</sub>$ );
- ー определяется условие минимальной длительности нахождения объекта в выбранной зоне (например: «5 секунд»);
- ー определяется условие неподвижности объектов, при этом должна быть предоставлена возможность учитывать *только неподвижные объекты* или напротив, *исключить неподвижные объекты* из анализа. Должна быть предусмотрена возможность указать границу диапазона движения (например: «4 пикселя»).
- ー при необходимости добавления дополнительных условий к правилу добавляется логический оператор "И", а к классу логический оператор "ИЛИ". Далее, процедура настройки повторяется в порядке, описанном выше начиная с выбора базового детектора.

Перечень базовых детекторов и их параметров приведен в таблице 1.

### Таблица 1

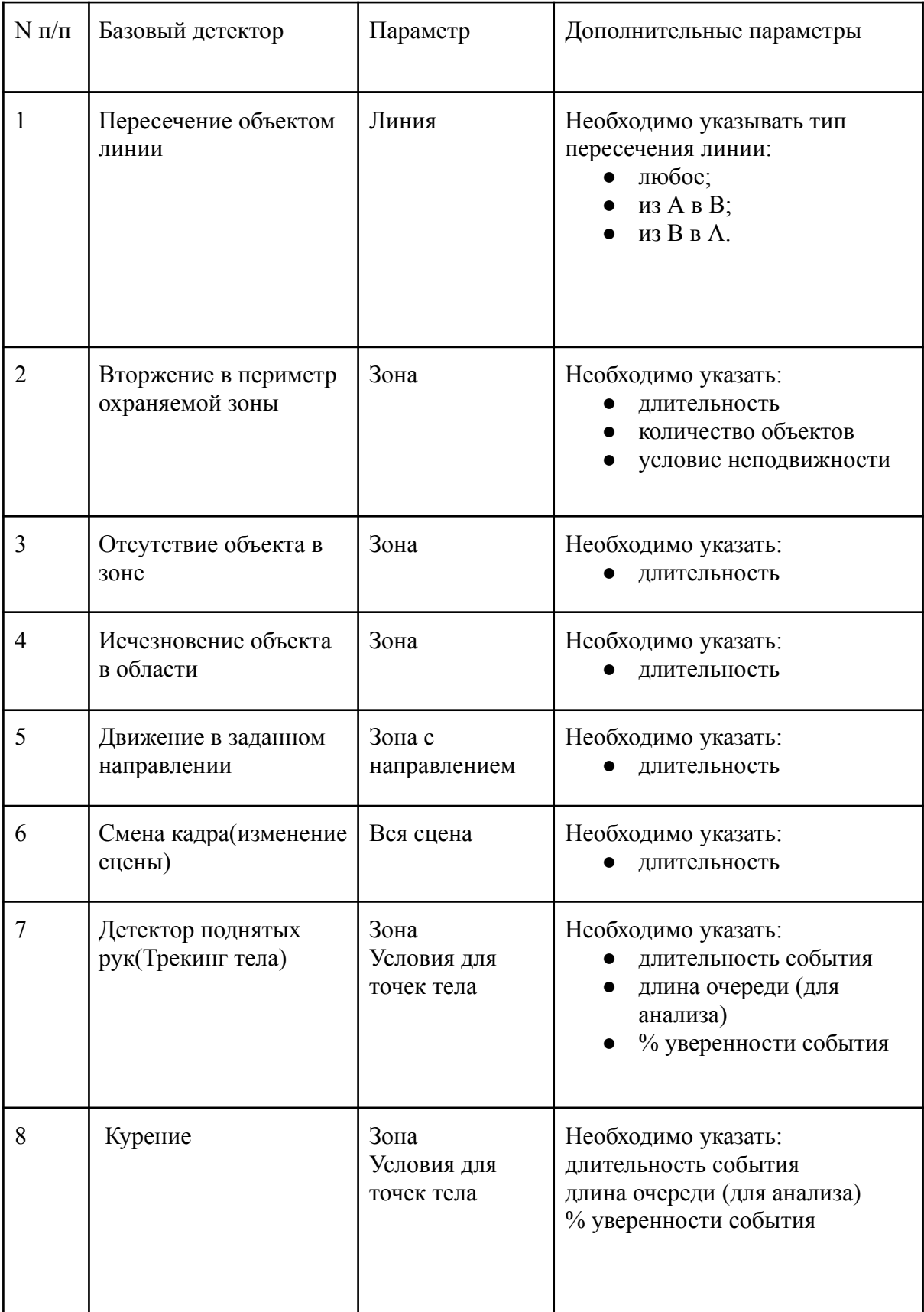

Дополнительные параметры настройки детекторов:

- ー Частота детекции (сколько кадров в сек/мин). Используется для снижения затрат ресурсов серверного оборудования;
- ー Макс. разница координат (пиксел). Используется для снижения числа "пограничных" событий из-за погрешности;
- ー Интервал для работы детекции (дни недели и время);
- ー Персональные параметры % уверенности детекции.

Сервис «конструктор детекторов» отображает список созданных «правил», включая:

- ー Название правила;
- ー Миниатюрное изображение сцены;
- ー Населенный пункт, наименование объекта, видеокамера;
- ー Статус (работает / выключено).

## <span id="page-9-0"></span>**6. Веб-интерфейс**

Сервис отвечает за вывод видеоданных и данных о события системы в пользовательский интерфейс, за редактирование набора подключенных к системе устройств, настройку алгоритмических модулей.

## <span id="page-9-1"></span>**7. Сервис интеграции**

Позволяет обмениваться данными с внешними системами через внутренний API Продукта для выполнения заданных действий.

Предусмотренные «действия» представлены в таблице 2.

Таблица 2

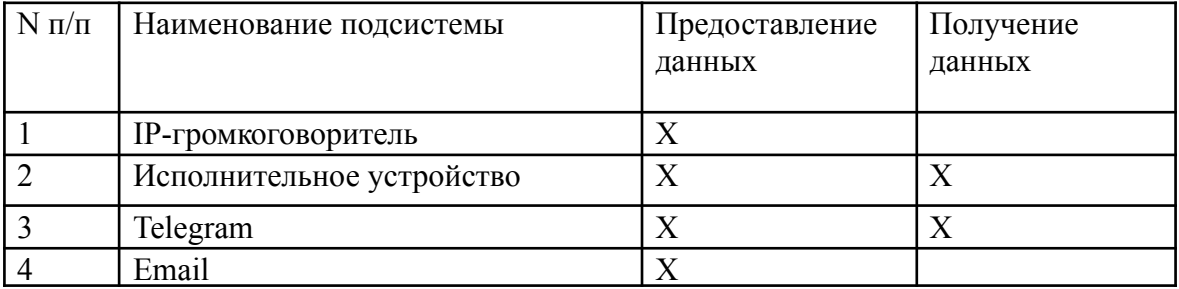

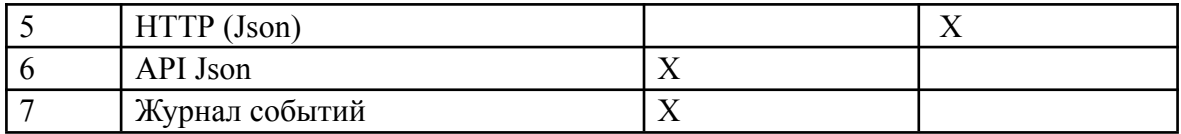

Описание функциональных возможностей передачи данных для подсистем, представленных в таблице 5:

1. Подсистема IP-громкоговорителя включает в себя:

1.1.Возможность интеграции в Продукт IP-громкоговорителей следующих типов: AXIS, 2N, IPTronic;

1.2.Возможность воспроизведения аудио файлов как непосредственно хранящихся на громкоговорителе, так и на серверном оборудовании;

1.3.Возможность настройки связности устройства с локацией(может включать в себя несколько видеокамер в локации)

1.4.Возможность настройки и автоматического запуска сценариев воспроизведения аудиофайлов при выполнении заданных алгоритмических условий;

1.5.Возможность воспроизведения аудио файлов в «ручном» режиме оператором из интерфейса системы;

1.5.1. Возможность указания аудио файла «по умолчанию»,

запускаемого при отсутствии настроенных сценариев для выбранного события или устройства.

2.Подсистема исполнительного устройства включает в себя:

2.1.Возможность интеграции в продукт исполнительного устройства IPTRONIC IPT-ED BR;

2.2.Возможность функционального разделения входных (для получения данных) и выходных (для вывода данных) портов исполнительного устройства;

2.3.Возможность настройки и запуска автоматических сценариев включения/отключения заданных выходных портов исполнительного устройства;

2.4.Возможность настройки и запуска автоматических сценариев выполнения заданных команд в работе системы при включении/отключении входных портов исполнительного устройства;

2.5.Возможность вывода событий, поступающих с входных портов исполнительного устройства на указанные внутренние и внешние подсистемы Продукта;

2.6.Возможность указания выходного порта «по умолчанию», включаемого/отключаемого при отсутствии настроенных сценариев для выбранного события или устройства.

3.Подсистема взаимодействия Продукта с мессенджером "Telegram" предусматривает возможность вывода заданных событий в мессенджер (фото события, дата и время события, название конфигурации или преднастроенный текст).

4.Подсистема отправки событий на веб-страницу HTTP позволяет:

4.1.Генерировать уникальную HTTP-ссылку вида: [http://IP-адрес](http://xn--ip--8cdug0fj/) системы/id\_правила конструктора детекторов/ для отображения информации из счётчиков объектов детекторов в формате json или html;

5.Подсистема интеграционного взаимодействия включает в себя описание API HTTP для приема внешней информационной системой создаваемых программным комплексом событий;

6.Подсистема «Журнала событий» позволяет контролировать режим отображения событий в интерфейсе АРМ системы.

## <span id="page-11-0"></span>**7. Сервис авторизации и управления правами пользователей**

Позволяет управлять учетными записями пользователей, разграничивать их функционал на роли администраторов и операторов Системы, проверять корректность введенных данных учетной записи при авторизации.

### **8. Сервис диагностики**

<span id="page-11-1"></span>Фиксирует состояние аппаратных и программных компонентов Продукта и предупреждает о критических уровнях их работы и сбоях.

Возможность визуального отображения информации о текущей утилизации аппаратных ресурсов серверного оборудования, на котором установлено ПО в фактических значениях и : CPU, RAM, HDD.

## **9. Сервис лицензирования**

<span id="page-11-2"></span>Сервис управляет ограничениями подключения внешних подсистем и устройств в соответствии с таблицей 3

Таблица 3

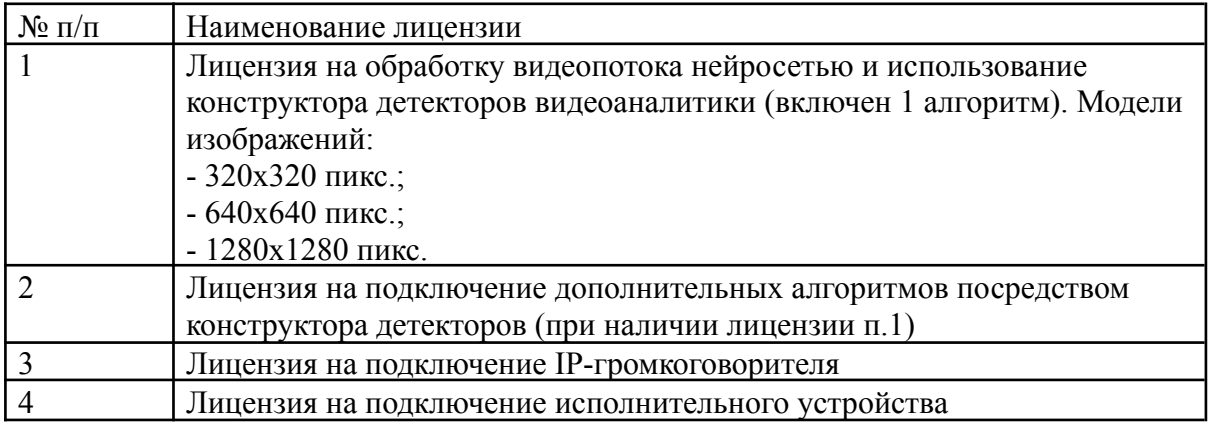

Функциональность сервиса предусматривает возможность генерации хэш-ключа, соответствующего количеству оплаченных подключений внешних подсистем и устройств в соответствии с таблицей 4.

## <span id="page-12-0"></span>**Инструкция для установки программного обеспечения**

Заблаговременно на устройстве, где будет быть установлены программы docker и docker-compose.

Инструкция по установке:

1. Распаковать содержимое архива, например, в каталог /opt Если система должна быть доступна с других компьютеров то в файлах videofor-frontend/.env и videofor-frontend/.env.local нужно заменить localhost на ip адрес сервера. 2. Перейти в каталог videofor-frontend. docker-compose build docker-compose up -d

0. Перейти в каталог videfor-core

0. Создание сети docker network create videofor

0. Сборка образов

docker build -t videofor/vf\_base\_2 -f DockerfileBase . docker build -t videofor/vf openvino base 2 -f DockerfileOpenvinoBase docker build -t videofor/new\_telegrambot:ver-0.0.2 -f src/services/telegrambot/Dockerfile . docker build -t videofor/vf\_backend\_2 -f src/backend/Dockerfile . docker build -t videofor/vf\_mediamtx\_2 -f DockerfileMediamtx .

0. Инициализация Базы данных (БД) Postgresql docker-compose up -d db

0. Ожидание запуска БД docker-compose run --rm backend python -m backend.manage migrate

0. Создание учетной записи администратора

docker-compose run --rm backend python -m backend.manage createsuperuser --username admin

0. Запуск docker-compose up -d

Веб-интерфейс доступен на порту 8881, административная панель Django на порту 8000.

Например, если заходить с того же компьютера, то это будут адреса

<span id="page-13-0"></span>http://localhost:8881 и http://localhost:8000/admin/ соответственно.

### **Инструкция для эксплуатации программного обеспечения**

Для получения доступа к системе следует руководствоваться следующим порядком:

1) Выполнить минимальные требования к используемым аппаратным средствам:

Минимальные требования для сервера видеоаналитики:

i7-13700k - 10 камер (детекторы подсчета людей)

i7-6500U - 1 камера - 1 детектор поднятых рук

Минимальные требования к рабочему месту пользователя, на котороv будет демонстрироваться интерфейс Системы:

CPU – i5 5200-U и выше;

 $RAM - 8$  Гб и выше;

SSD – 128 Гб и выше.

2) Следовать инструкции по установке экземпляра программного обеспечения, размещенной здесь: [https://docs.google.com/document/d/16ZAWA5DuM14e1Odw3W9IFYjNOokUpoPu-9SHDS](https://docs.google.com/document/d/16ZAWA5DuM14e1Odw3W9IFYjNOokUpoPu-9SHDSH_Vv4/edit#heading=h.5446c3kgxzld)

[H\\_Vv4/edit#heading=h.5446c3kgxzld](https://docs.google.com/document/d/16ZAWA5DuM14e1Odw3W9IFYjNOokUpoPu-9SHDSH_Vv4/edit#heading=h.5446c3kgxzld)

Также, можно следовать другому варианту получения доступа к демонстрационной версии системы, при таком варианте, необходимо:

1) Перейти по ссылке: <http://37.18.252.120:8081/>

2) Ввести данные авторизации по умолчанию для доступа к интерфейсу Системы:

Логин – demoadm Пароль – abcd $@1234$ 

3) Далее руководствоваться общим руководством на эксплуатацию программного обеспечения размещенным по ссылке:

[https://docs.google.com/document/d/1prY1V-n0IKAN8rlIP3dJ8wfKcdbz-lS\\_-Q45Ol](https://docs.google.com/document/d/1prY1V-n0IKAN8rlIP3dJ8wfKcdbz-lS_-Q45OlYBaqo/edit?usp=sharing) [YBaqo/edit?usp=sharing](https://docs.google.com/document/d/1prY1V-n0IKAN8rlIP3dJ8wfKcdbz-lS_-Q45OlYBaqo/edit?usp=sharing)

4) Также, для эксплуатации административной панели использовать руководство администратора по ссылке: [https://docs.google.com/document/d/1WQx1YIQsHtEornpt5ZNrctlpmuap0UaRDsK\\_IV19su](https://docs.google.com/document/d/1WQx1YIQsHtEornpt5ZNrctlpmuap0UaRDsK_IV19su0/edit?usp=sharing) [0/edit?usp=sharing](https://docs.google.com/document/d/1WQx1YIQsHtEornpt5ZNrctlpmuap0UaRDsK_IV19su0/edit?usp=sharing)

### <span id="page-14-0"></span>**Адрес нахождения сервера**

Сервер ID 43609 (IP 91.218.244.71) предоставляется в аренду компании ООО «Видеофор» с «01» октября 2023 года на основании и на условиях Договора публичной оферты. 2) Адрес размещения сервера ID 43609 (IP 91.218.244.71) - г. Москва, ул. Авиамоторная, 69.

Адрес размещения сервера ID 43609 (IP 91.218.244.71) - г. Москва, ул. Авиамоторная, 69.

Подтверждающий документ: Уведомление-подтверждение аренды сервера Исх. №30-11 от "30" ноября 2023 г.